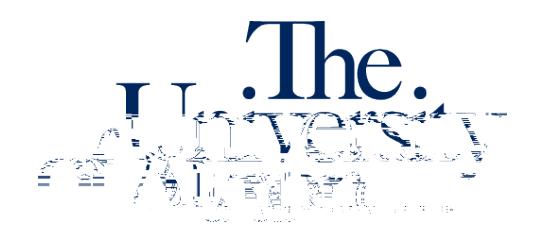

Office of Accessibility Simmons Hall 105 6. A green check mark will confirm successful submission of the request.

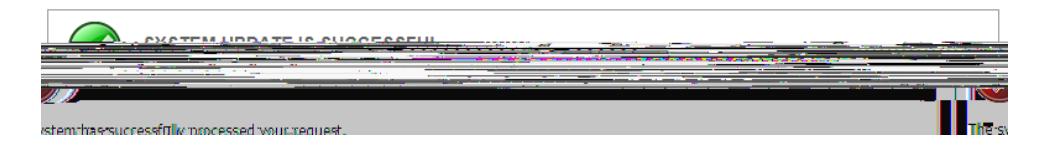

## **To check the status of a captioning request:**

- 1. Log in to the STARS Instructor Portal using your UANet ID and password and complete the FERPA agreement: https://york.accessiblelearning.com/Akron/Instructor/.
- 2. Navigate to the Deaf and Hard of Hearing module using the Views and Tools menu on the left side of the page.

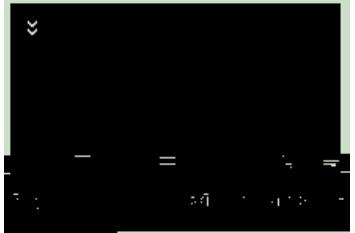

3. Click on List All Videos Processed for Captioning.

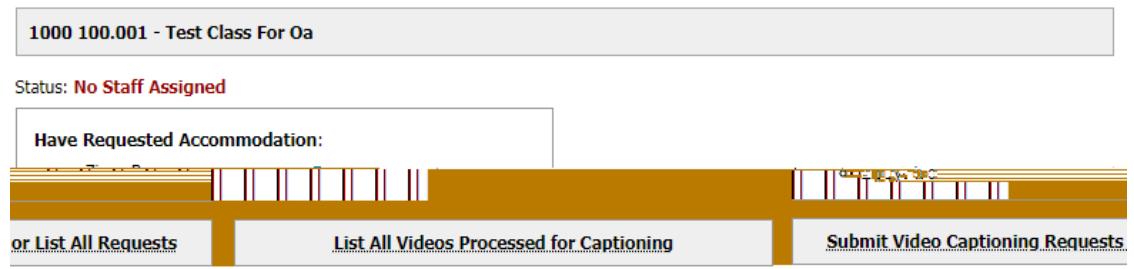

4. You can view a list of all your captioning requests submitted through STARS, and their processing status.

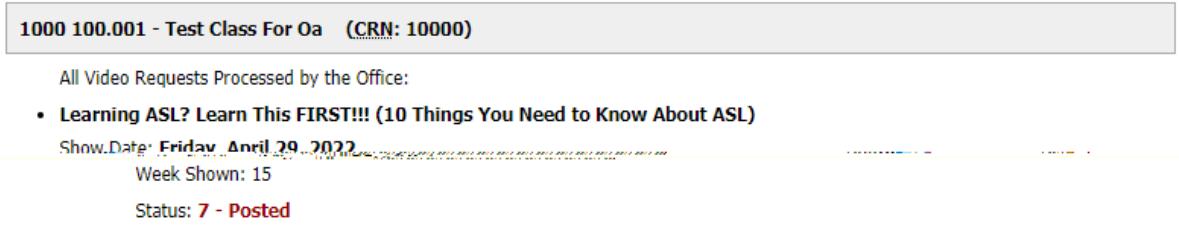